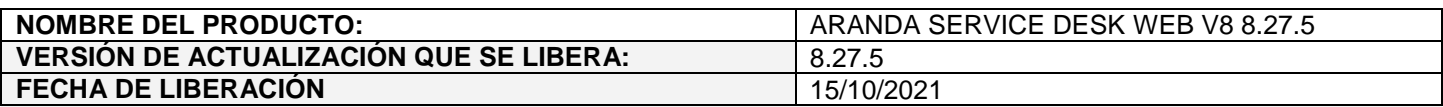

#### **DESCRIPCION DE CADA ERROR CORREGIDO**

### **CASO 200510:**

 Se realiza ajuste en ASDKAPI para que al crear casos desde la consola web de usuarios (USDKV8) se valide la existencia de los settings (filtrar clientes por compañías asociadas al usuario logeado y filtrar clientes por proyectos asociados al usuario logeado).

#### **CASO 200466:**

 $\checkmark$  Se realiza ajuste en la consola web de usuarios (USDKV8) para que al crear y editar casos accediendo a la consola desde algún navegador se muestre el buscador en los campos tipo lista.

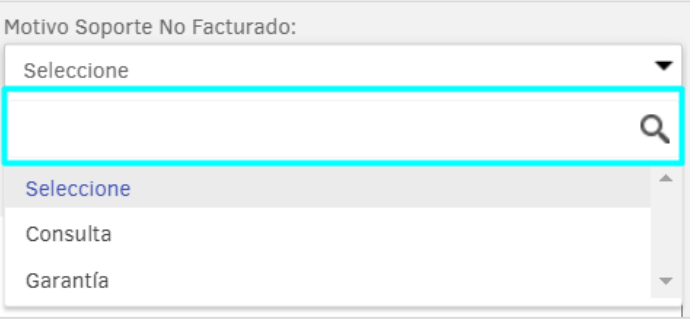

Cuando se acceda a la USDKV8 desde MS Teams no se mostrará el buscador en los campos tipo lista, ya que esta funcionalidad no es soportada.

## **CASO 200371:**

 Se realiza ajuste en la consola web de especialistas (ASDKV8) para que al enviar correos desde casos (Requerimientos, Incidente, Cambio, Problema) con el carácter especial "#" en el asunto, se elimine el carácter del nombre del archivo .eml.

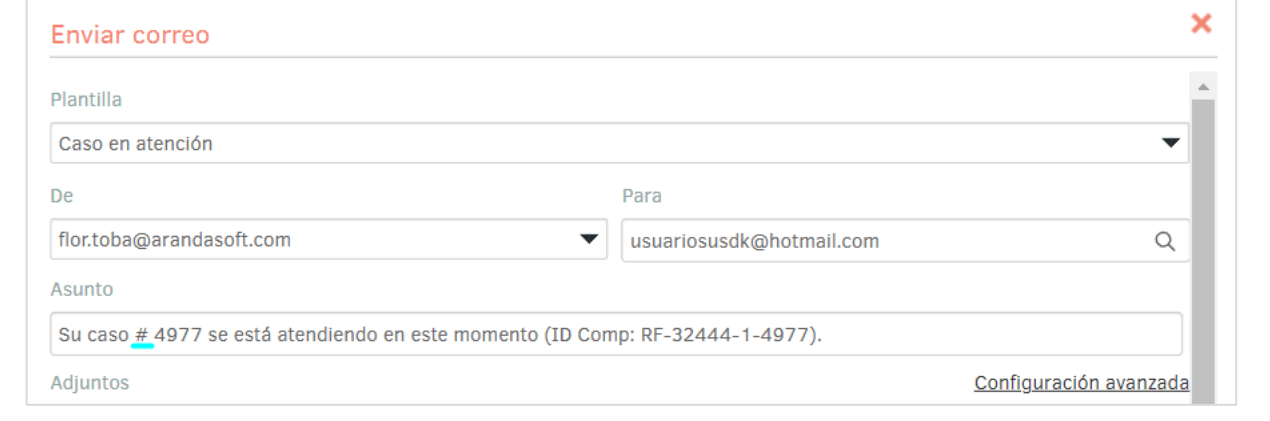

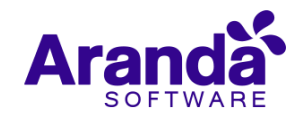

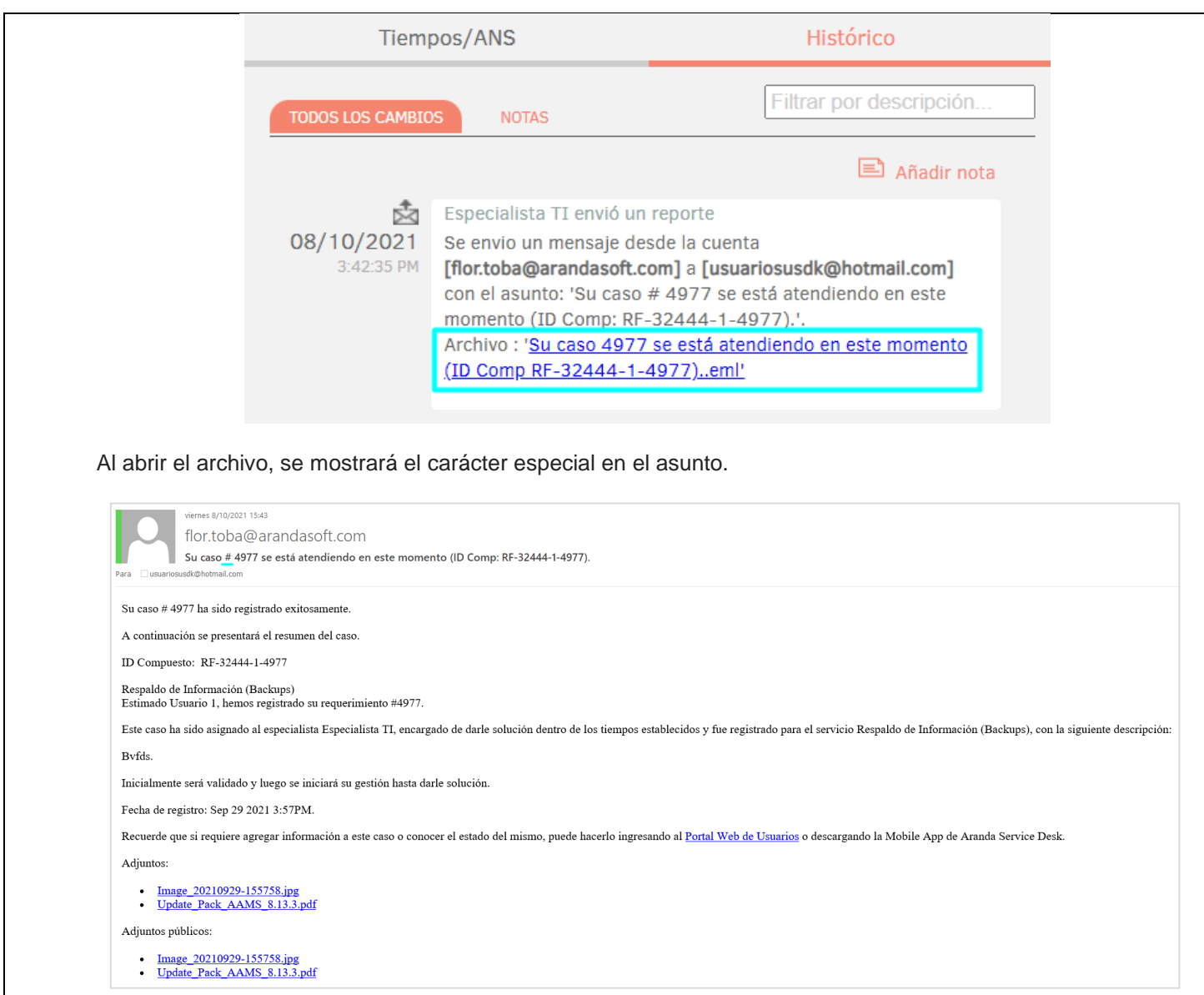

# **CASO 200427:**

 $\checkmark$  Se soluciona el problema presentado al ejecutar reglas de encuesta cuando una tarea tiene el mismo ID global que un caso. Con el ajuste realizado, se valida además del ID global del caso el tipo de caso.

## **CASO 200418:**

 Se realiza ajuste en la consola web de especialistas (ASDKV8) para incluir los campos adicionales avanzados por categoría/servicio en el buscador de casos.

Para listar los campos por categoría/servicio, se deben marcar los checkbox (Categoría y Servicio) y seleccionar la categoría y el servicio deseados.

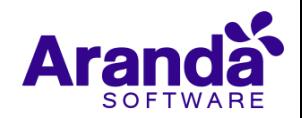

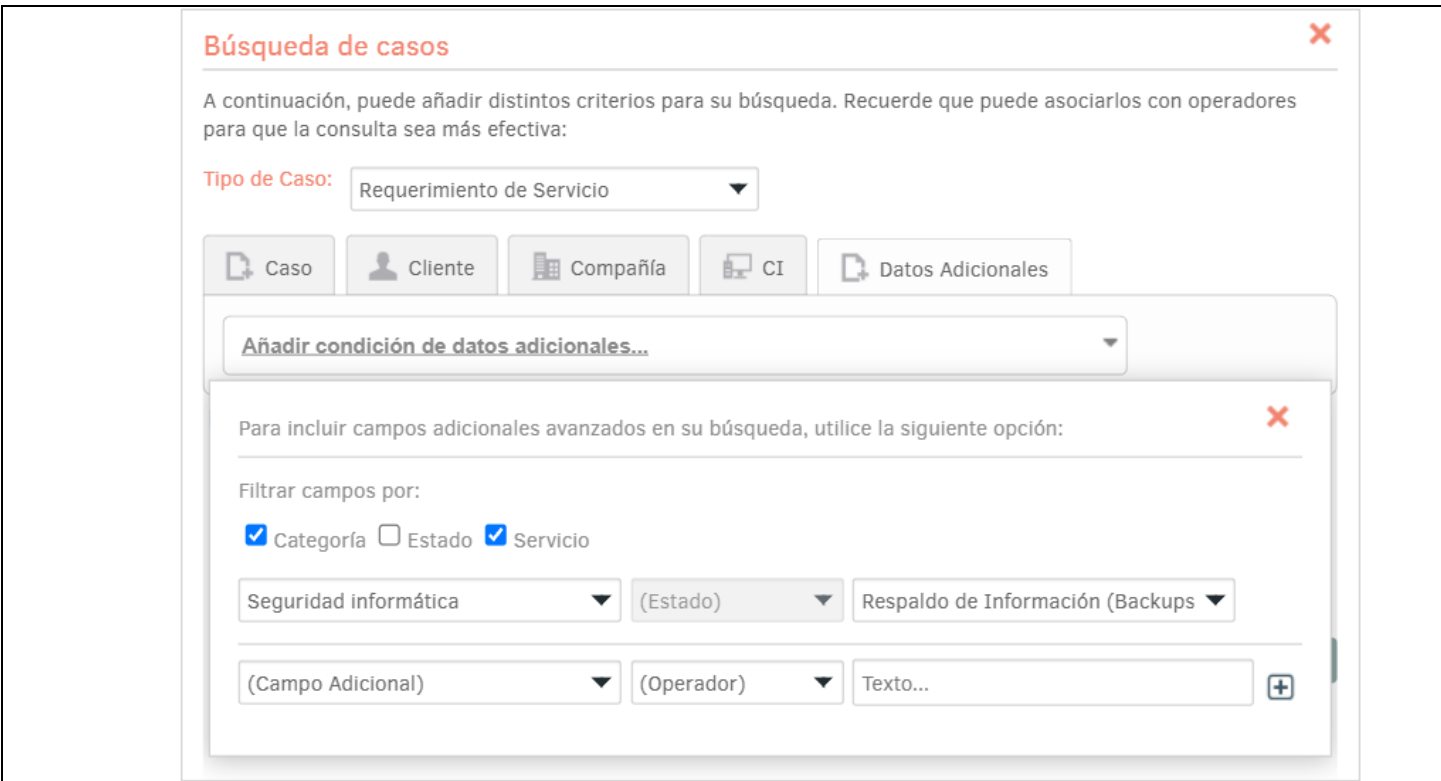

En el campo (Campo Adicional) se mostrarán los campos adicionales avanzados por categoría, servicio y categoría/servicio, visibles para el especialista.

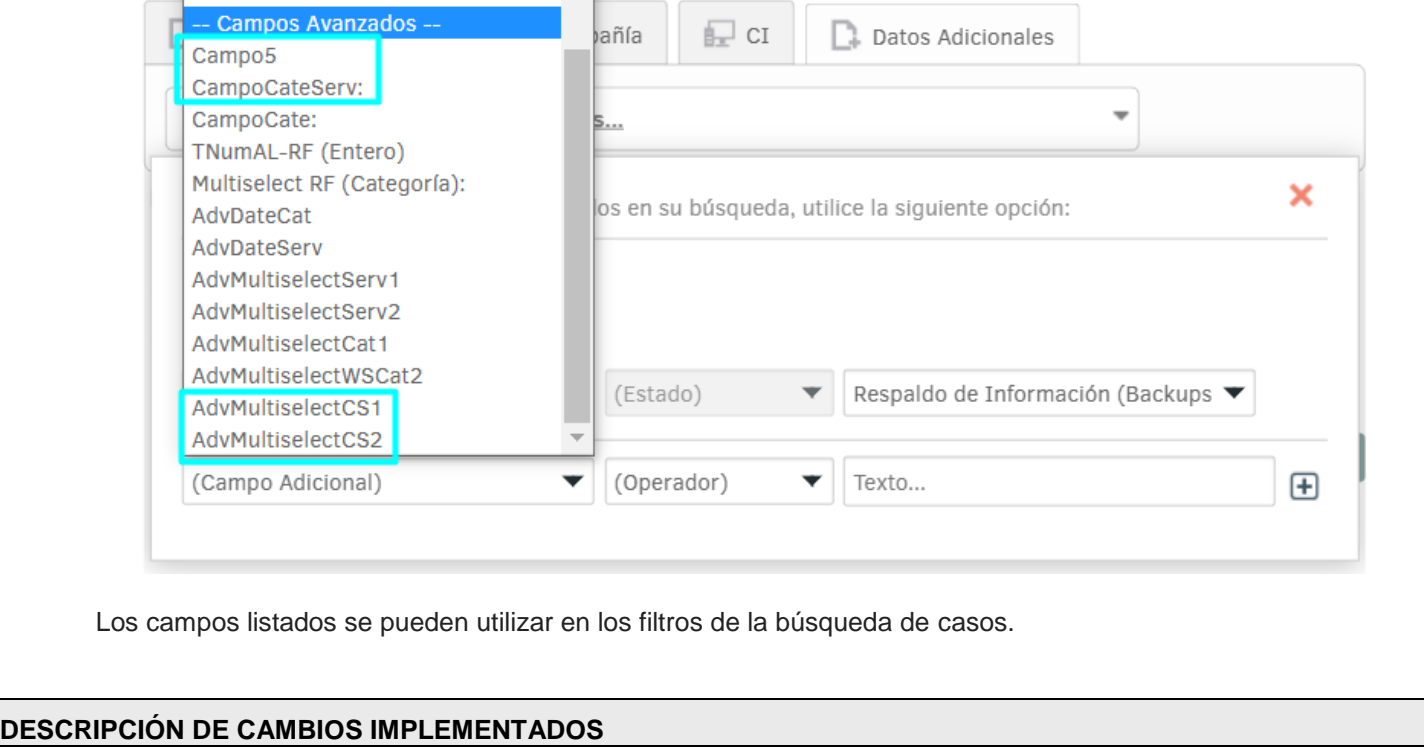

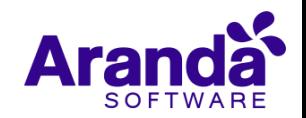

### **NOTAS O INSTRUCCIONES ADICIONALES**

- Ejecute el archivo "Aranda.ASDK.WebV8.Installer.exe" y siga las instrucciones del instalador.
- $\checkmark$  El archivo ejecutable funciona como instalador y como herramienta de actualización.
- $\checkmark$  Esta actualización aplica únicamente para bases de datos en versión 8.0.133.
- **CHAT:** A partir de la versión Chrome 62 se bloqueó el acceso a las notificaciones Web Push para conexiones no seguras HTTP. Solo serán soportadas estas notificaciones con el protocolo HTTPS.
- En el motor de DB Oracle el tamaño máximo del contenido de un artículo es de 32.000 caracteres, por tanto, si se requiere incluir imágenes se recomienda utilizar imágenes de URL pública o imágenes linkeadas a un repositorio remoto para que al almacenarse en DB sean referenciadas con la URL de la imagen y ocupen menos espacio. No se recomienda pegar imágenes locales ya que se referencian como imágenes completas en base64.
- Los tag´s correspondientes a campos que son HTML cómo (Descripción Solución y notas), no aplicarán cambios de estilo.

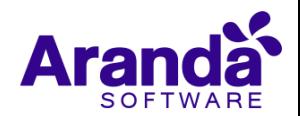